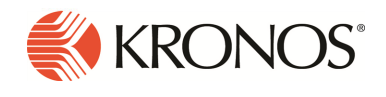

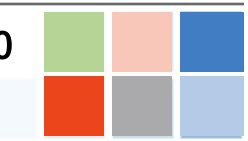

# Introduction

8

This document provides information about Workforce Dimensions updates. Kronos recommends that you read this document, and that you keep a printed copy.

Note: This update includes all previous updates to R3.x.

This document provides the following information about Workforce Dimensions:

- Information about documentation modifications.
- Information about new features.
- Descriptions of issues that were resolved in this update.

# What's New?

# 3/9/19 (R3.10.0)

The feature(s) below were added for R3.10.0.

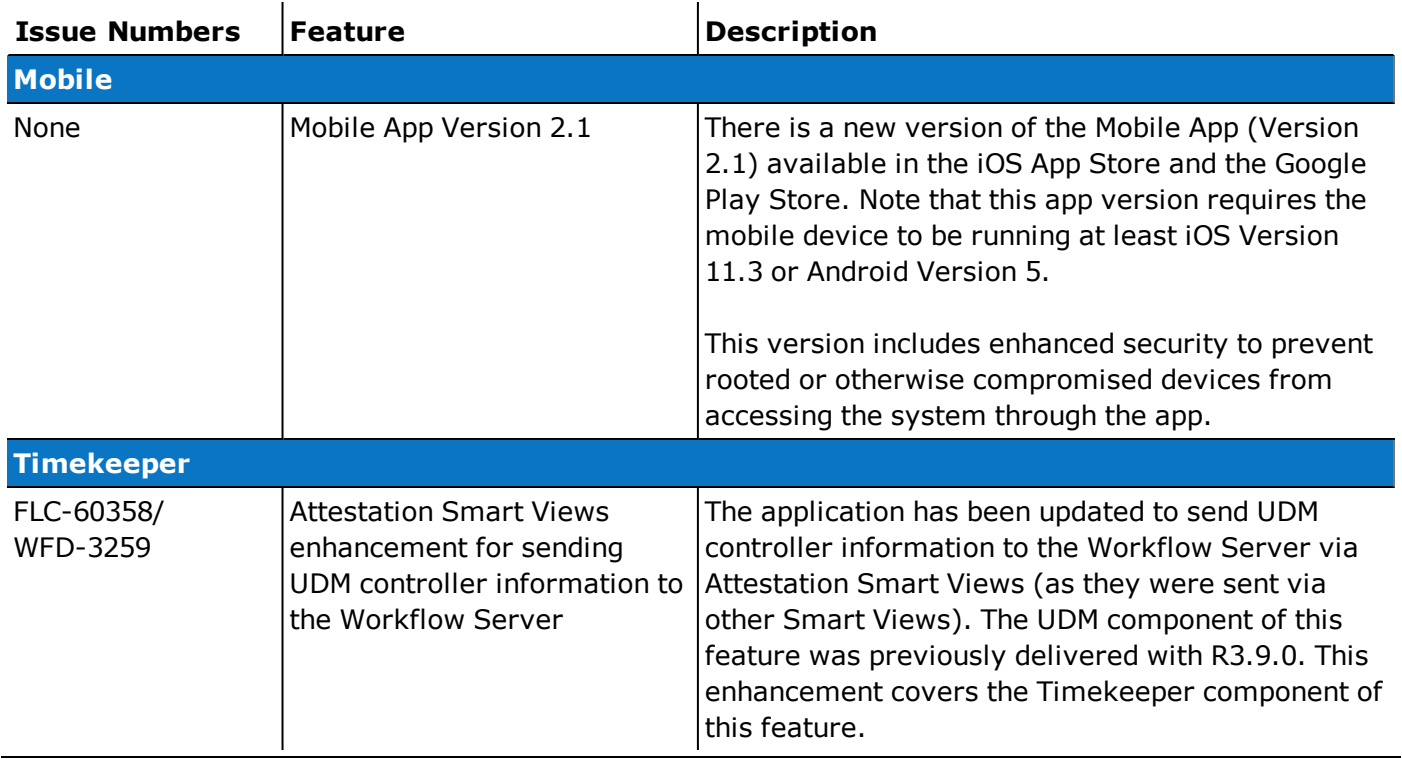

# 2/23/19 (R3.9.0)

The feature(s) below were added for R3.9.0.

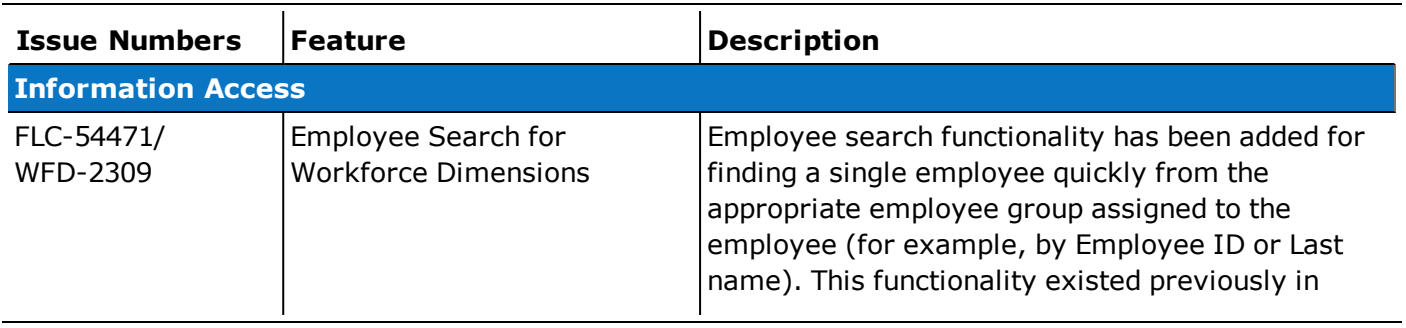

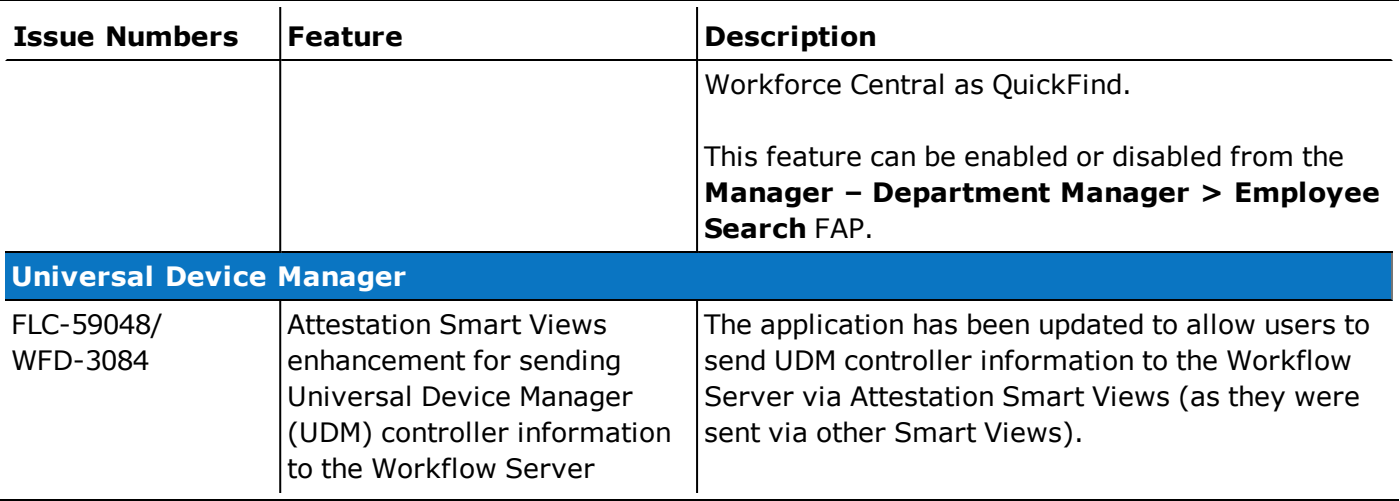

# 2/9/19 (R3.8.0)

The feature(s) below were added for R3.8.0.

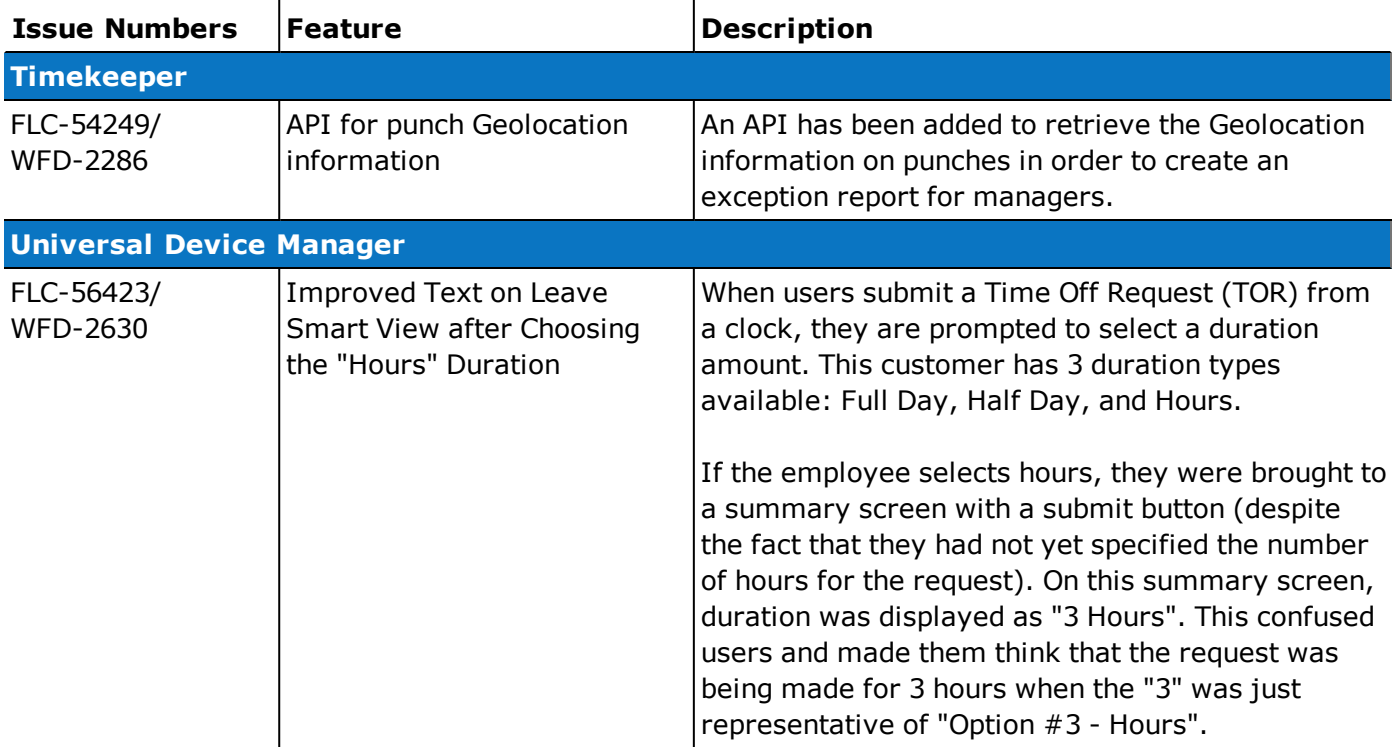

# 1/25/19 (R3.7.0)

8

No new features were added for R3.7.0.

Note: There were no interim Workforce Dimensions update versions between R3.2.2 and R3.7.0.

### 1/10/19 (R3.2.2)

The feature(s) below were added for R3.2.2.

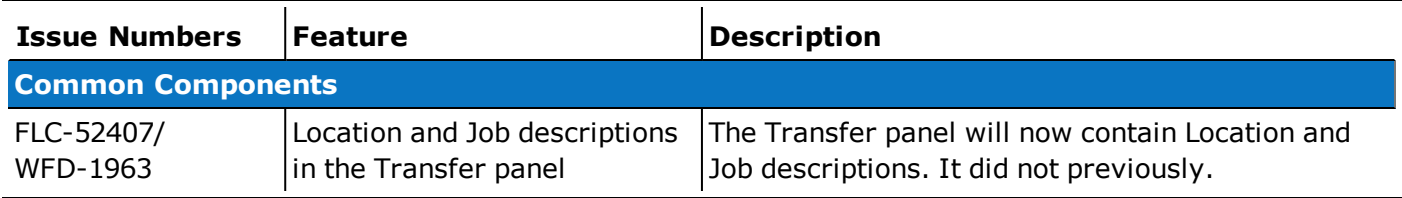

## 11/17/18 (R3.2.0)

The feature(s) below were added for R3.2.0.

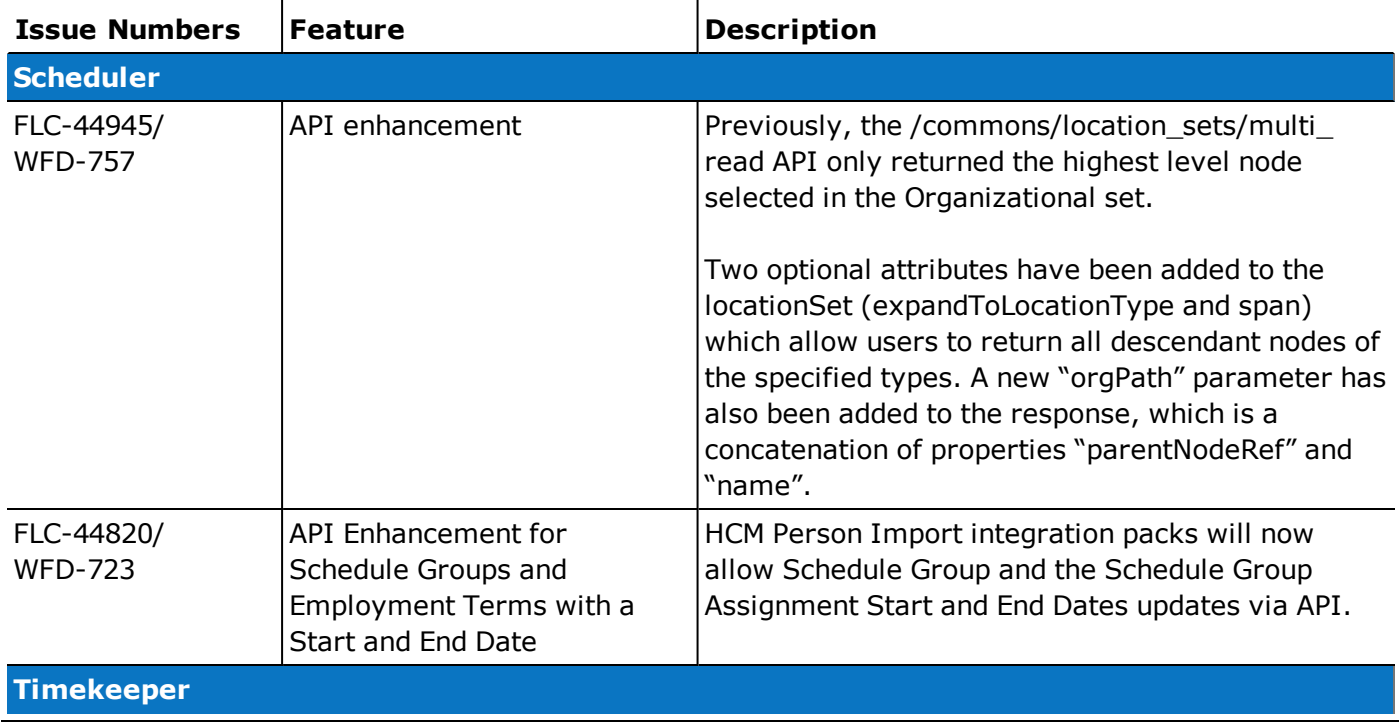

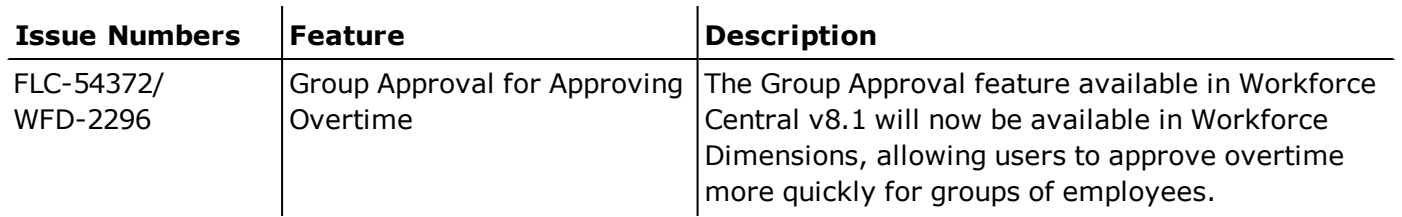

In addition, the following API operation(s) were added for R3.2.0.

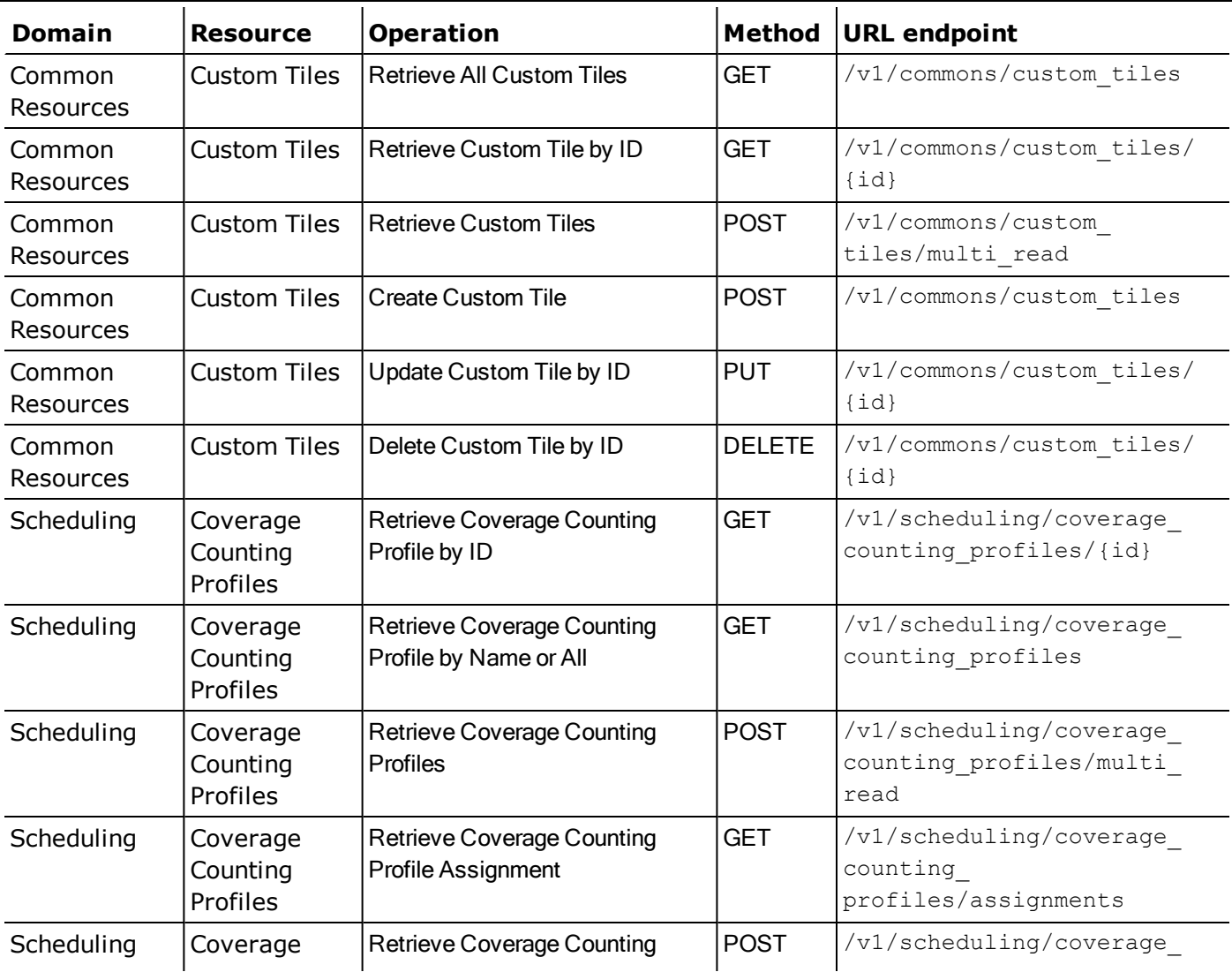

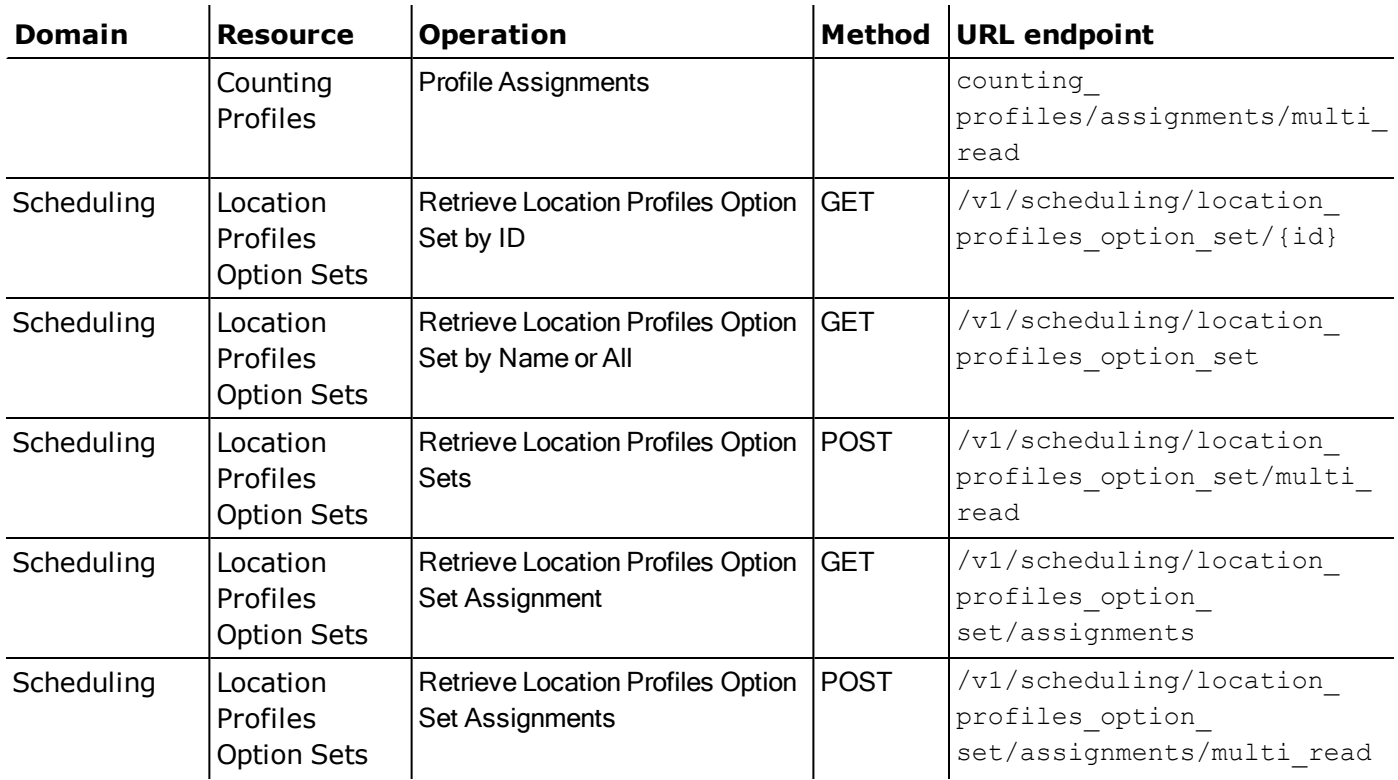

# 10/27/18 (R3.1.0)

No new features were added for R3.1.0. However, the following API operation was added for R3.1.0.

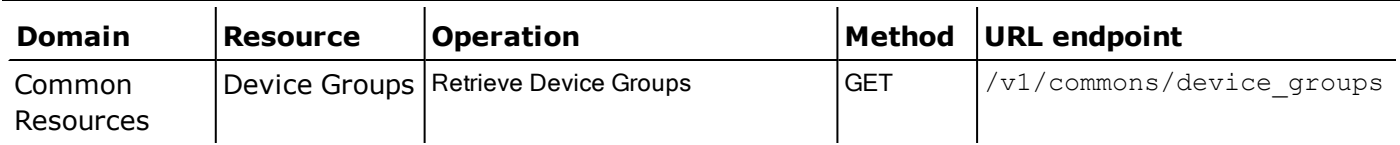

# Documentation Modifications

# 3/9/19 (R3.10.0)

No documentation modifications were made for R3.10.0.

# 2/23/19 (R3.9.0)

No documentation modifications were made for R3.9.0.

# 2/9/19 (R3.8.0)

No documentation modifications were made for R3.8.0.

## 1/25/19 (R3.7.0)

6

The documentation modification(s) below were made for R3.7.0.

Note: There were no interim Workforce Dimensions update versions between R3.2.2 and R3.7.0.

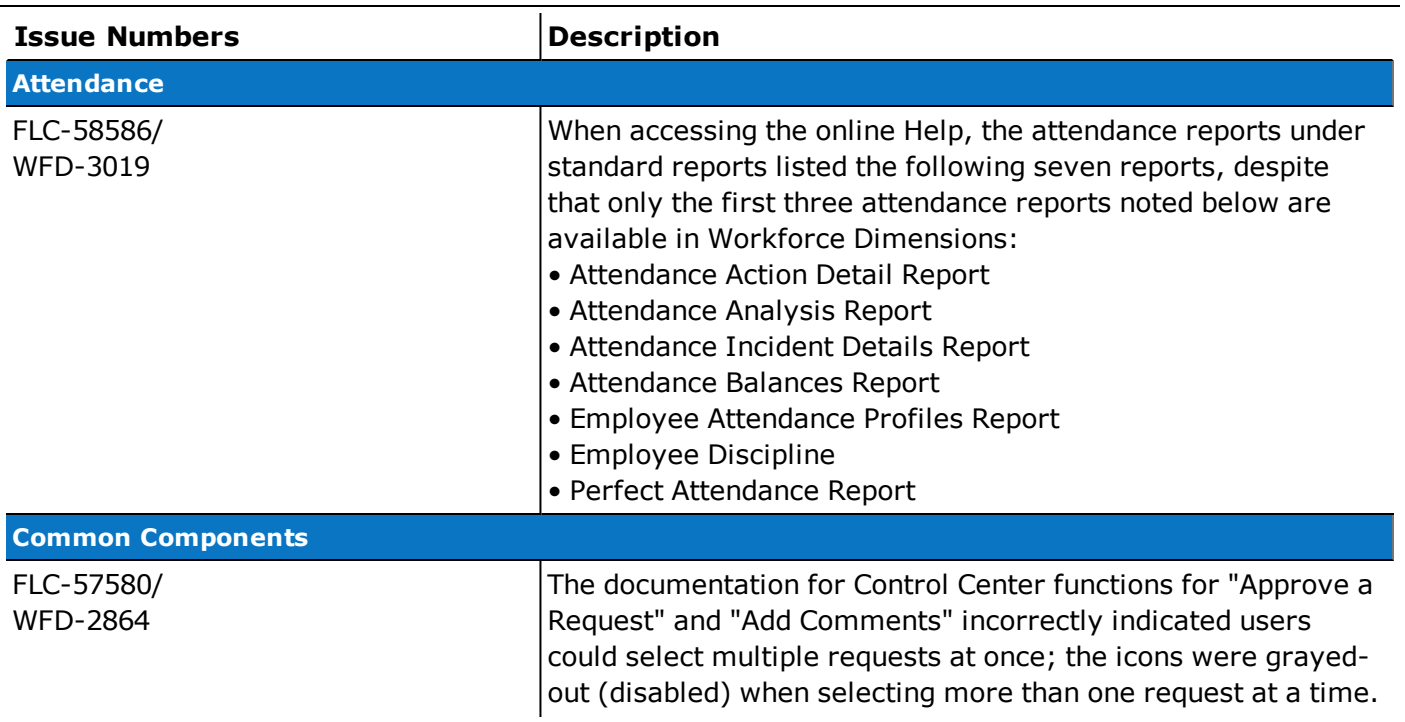

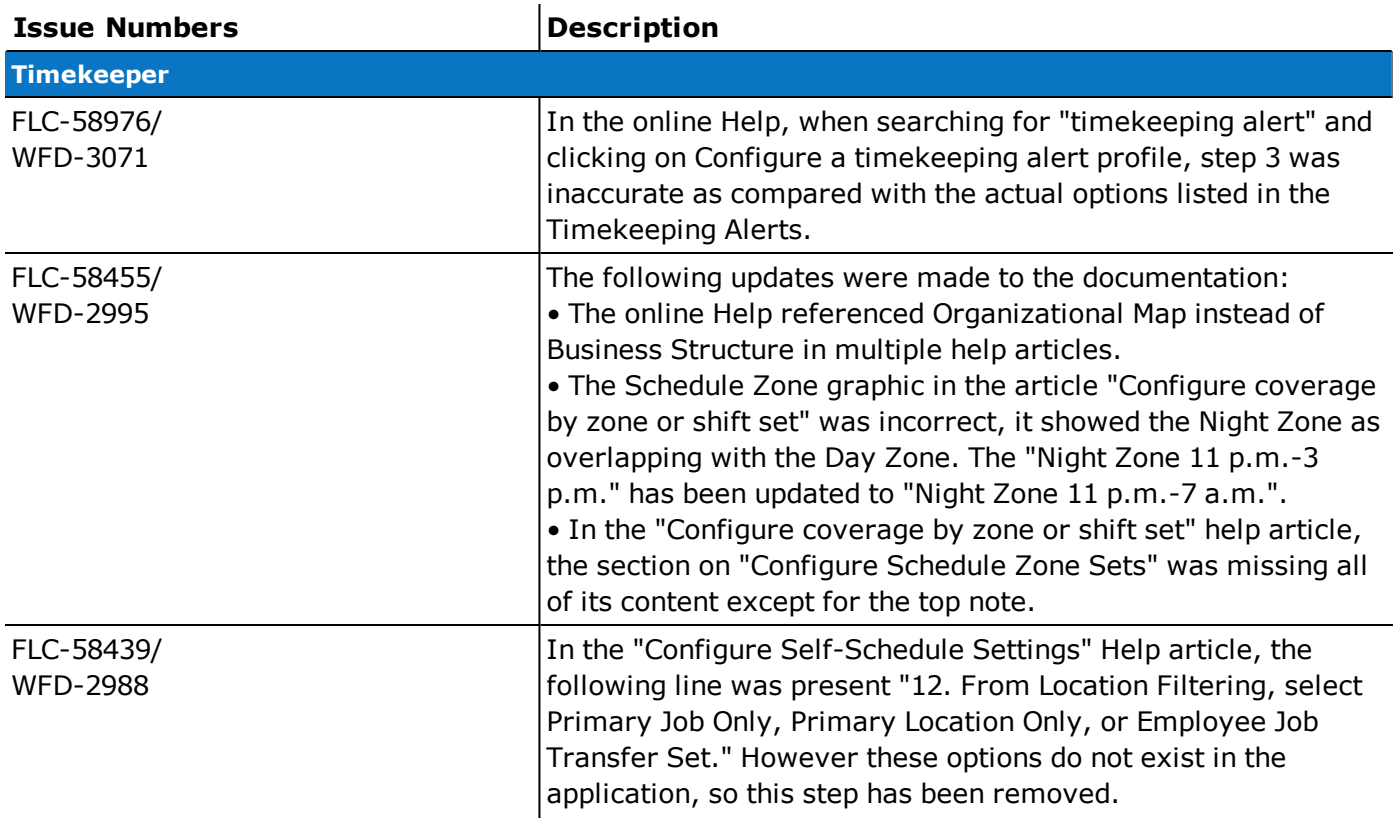

# 1/10/19 (R3.2.2)

No documentation modifications were made for R3.2.2.

## 11/17/18 (R3.2.0)

The documentation modification(s) below were made for R3.2.0.

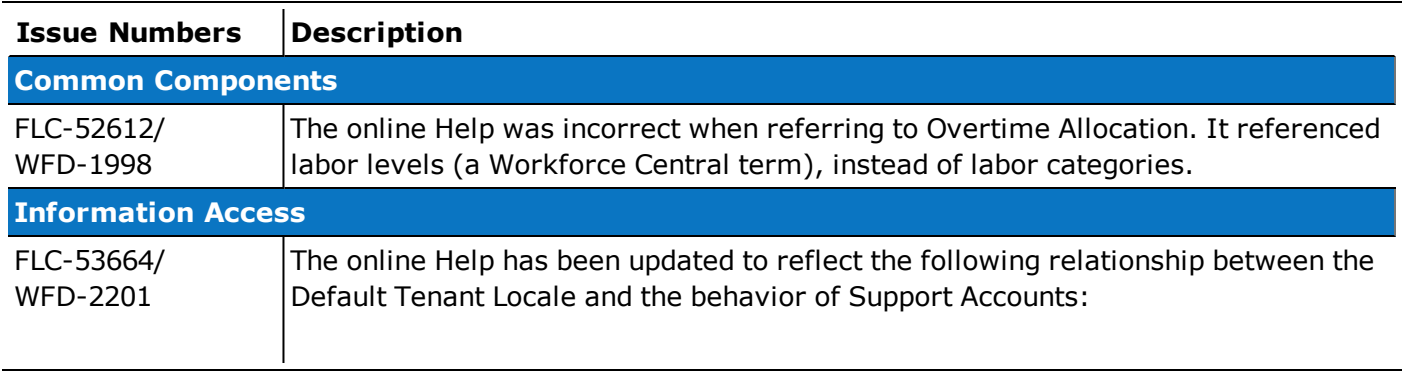

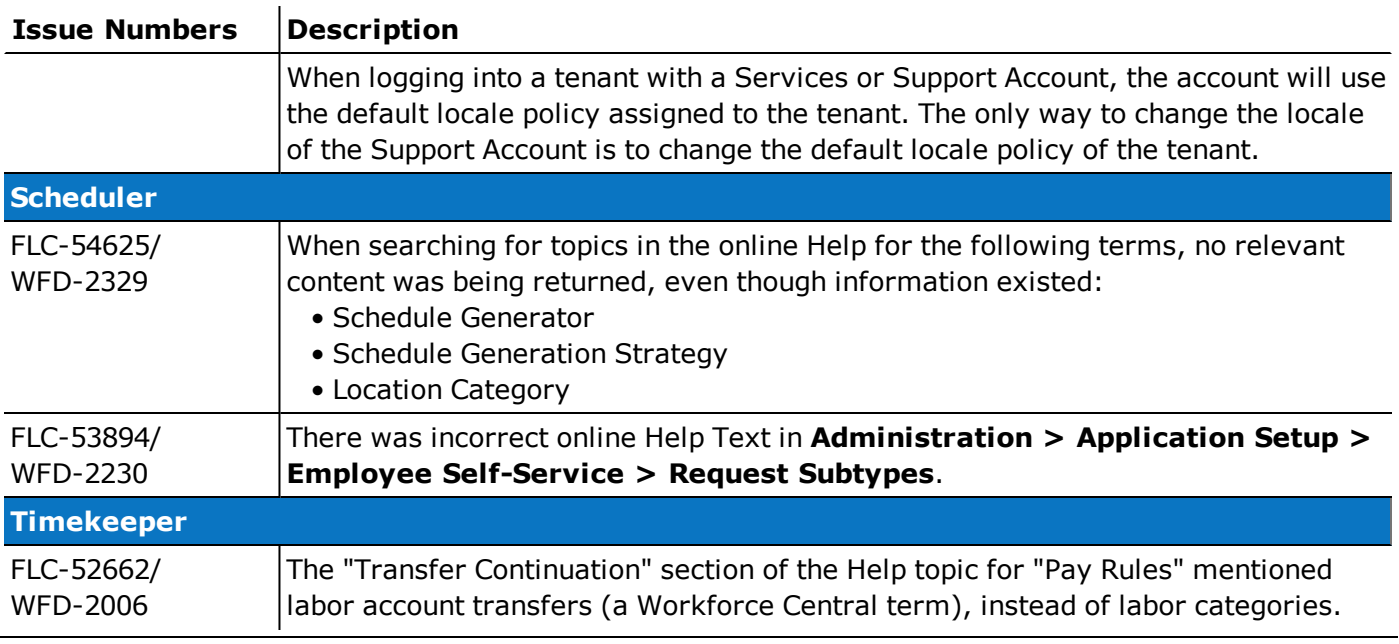

# 10/27/18 (R3.1.0)

No documentation modifications were made for R3.1.0.

# Resolved Issues

Within each section, issues are listed in descending, numeric order.

## 3/9/19 (R3.10.0)

The issues below were resolved for R3.10.0.

#### Common Business

FLC-60386/ Integration from Timekeeper to HCM either failed with the following error, or completed but processed no data *WFD-3268* or time.

> "[Function: getStartEndDate, Date Format (Step 5)]: DateFormat cannot parse '1': java.text.ParseException: Format.parseObject(String)"

#### Common Components

FLC-59578/ Business-structure based reports and Dataviews were not returning data. *WFD-3155*

FLC-58828/ If a manager attempted to edit an employee transfer set that contained a location that was not in the *WFD-3060* manager's Employee Group, the edit page would attempt to load but would not open. An error message did not appear to alert the manager that editing was unavailable to them. The following error message now appears to inform the manager:

"Editing unavailable: A location in the employee's Transfer Set is not in the manager's Employee Group".

#### Platform

FLC-60401 Attempts to export translation data from **Application Setup > System Configuration > Translation > User Interface** failed with the following error:

"Unknown error: Contact your system administrator."

- FLC-60383 When symbolic amounts were requested from a process model that was deployed in a workflow, they were not being translated according to the user's locale policy. They were being returned in the default tenant language (American English).
- FLC-60304/ When users ran the "Bi Actuals" and "Hours by Segment" custom reports, they sporadically contained no *WFD-3239* data in the "Pay Code Name" and "Pay Code Type" columns when the reports were first run. Users needed to run these reports two or more times in order for the data for these columns to populate.
- FLC-59515/ A number of user-created Hyperfinds performed poorly when run for pay period-based timeframes. These *WFD-3145* Hyperfinds now complete in under 5 seconds.
- FLC-59148/ When users employed the mobile app to log into Workforce Dimensions, they could access the Workforce *WFD-3088* Dimensions application and verify that it displays correctly. When users then logged out and tried to log back in, the application failed to load completely. A blank white home screen with a loading icon was displayed.

FLC-58313/ Due to an unnecessary use of the synchronized keyword in the sendToRouter() method, over a thousand *WFD-2978* threads were being blocked waiting on

com.kronos.wfc.commonapp.email.business.events.MessageHelper.

### **Scheduler**

FLC-60134/ The Employee default comment does not work in the Time Off Request subtype because it was never *WFD-3217* implemented.

FLC-59710/ When making a Paycode edit in the Schedule Planner, all Paycodes were listed in the Paycode drop-down of *WFD-3174* the Add Paycode panel instead of only the Paycodes the managers had access to.

FLC-58441/ Target hours in an employees schedule displayed as a negative variance. The same variance for the same *WFD-2996* timeframe displayed as a positive number in the timecard.

FLC-55978/ If any of the existing Visibility Periods used a Hyperfind that was not included in the manager's Hyperfind *WFD-2546* Profile, Employee Visibility Periods never loaded and an error appeared.

#### Timekeeper

FLC-60150/ In the timecard, if the selected date range included the last day of the previous pay period then multiple blank WFD-3151 rows appeared in the timecard before the actual punches for the current pay period. FLC-57250/ High memory usage and over 2,000 live threads (1,447 that were blocked on HyperFindProfile) were causing *WFD-2801* severe performance degradation on a Background Processor (BGP) server.

FLC-54375/ When a Rules Analysis was run on a timecard for a signed-off period, the Rules Analysis did not populate WFD-2295 with data and a message appeared that did not clarify the error.

#### Universal Device Manager

FLC-61396/ Because UDM was checking if Smart Views were "out of sync" by placing an entry on the message queue *WFD-3435* every 15 minutes for each tenant, UDM could not complete its processing in environments with a hundreds of tenants (for example, a message has been queued every 2 seconds in a 490-tenant environment). This caused issues such as Soft Keys disappearing from devices.

FLC-60306/ A defect in UDM's processing of biometric un-enrollments that were uploaded from a terminal caused *WFD-3250* overlapping punch data not to be written to the UDM database.

#### Mobile

FLC-60784/ Users in an single sign-on (SSO) environment were unable to log in to their tenant through the Mobile App. An *WFD-3323* "Error 500" error was appearing.

FLC-57010 When the Workforce Dimensions session was in a background state (such as in the app tray), the content was visible. Background content should be blurred to protect sensitive information.

### 2/23/19 (R3.9.0)

The issues below were resolved for R3.9.0.

#### Common Business

FLC-60778/ The HCM People Import did not update the employee base rate of pay used in Timekeeping. *WFD-3337*

FLC-59291/ HCM People Import uses the Time and Labor Profile effective date to update employee records in Workforce *WFD-3100* Dimensions Timekeeper (such as Accrual Profile, Employment Terms, and Pay Rule).

> The process was changing the start dates for these profiles even if there isn't a change to that specific profile. This resulted in time-based Profiles, like the Accrual Profile, calculating incorrect balances.

#### Common Components

FLC-59828/ Following an update to R3.7.0, Organizational Sets were assigned to the wrong location or department. *WFD-3188*

#### Human Capital Management

FLC-56167 Custom tiles label values were not displaying as the Custom Tile name on the Dashboard page.

#### Integration Hub

FLC-58829/ Integration aborted after a Security Validation error appeared. *WFD-3055*

#### Key Performance Indicators

FLC-59791 Historical Load was taking more than expected time to complete. Also, Historical Load was showing a status of "Completed" before completing all increments.

FLC-58473/ A dataview that contained a column for Short Shift exceptions did not accurately provide the correct

- *WFD-3000* exception count after a manager marked a short shift exception as reviewed.
- FLC-56169 The Dataviews and Charts on the Homepage were not reflecting new Transaction Totals, including the Late In chart.

#### Platform

FLC-60281 IsPublish=False was causing an issue in Reports files.

FLC-59509/ After changing a person's adjustment rule assignment via the API, the People Audit Report did not include the *WFD-3146* changes.

FLC-56812 The RollingFileManager class was contributing to sync issues during scalability tests.

#### **Scheduler**

FLC-60361/ When creating a schedule using the Schedule Generator, the system created open shifts when shift *WFD-3263* assignments were possible.

FLC-58029/ The Daily Coverage and Coverage tabs in the Schedule Planner were slow to open when there was a large *WFD-3137* number of jobs.

#### **Timekeeper**

FLC-58216/ For some employees with a repeating Paycode over an extended period of time, hours stopped being *WFD-2929* calculated after a seemingly random date in the selected timeframe. FLC-58211/ When running an Exceptions Report, dates that were outside of the selected time period appeared in the *WFD-2949* report. FLC-57740/ In the timecard, when you made an edit or attempted to reset accruals it would take between 60 and 300 *WFD-2889* seconds to reload the timecard. FLC-57703/ Intermittently, some historical corrections were being duplicated with the same amount, Paycode, and *WFD-2881* historical date. The only difference was the effective date. FLC-56960/ When a Paycode was entered via the schedule, intermittently a user could save the schedule with a negative *WFD-2726* accrual balance. Saving should not have been allowed with a negative accrual balance and an error message should have been triggered to notify the user. FLC-56668/ For payroll integrations with large numbers of records, there was an issue using the multi\_read API for Payroll

#### Universal Device Manager

*WFD-2865* extract that resulted in a Socket Read timeout.

- FLC-60590 Because the Smart View icon mapper in UDM was not resolving the version suffix in the names of Smart View business processes, all Smart View icons appeared as stars in UDM and on the InTouch terminal.
- FLC-59824 On an InTouch device, the View Timecard Smart View was displaying a date range in an incorrect format within a header (for example, "2019-01-27-2019-01-27"), regardless of the user's locale policy as defined in the **People Editor > Access Profiles** page. This incorrect display was in the calendar and detail views.

FLC-59725/ When a user attempted to submit a time-off request at an InTouch terminal on which the French locale policy *WFD-3150* was set, the durations that were displayed for selection (for example, Full day, Half day, and 1st half day) were not translated to French.

FLC-59496/ The heading "Sub Types" was not translated in the Request Time Off Smart View user interface. *WFD-3127*

### 2/9/19 (R3.8.0)

The issues below were resolved for R3.8.0.

#### Common Components

FLC-58073/ Users were unable to move Locations on the Business Structure. *WFD-2940*

FLC-57850/ Even though the Locale Policy was set to show the date format used in Australia, the **Integration Dialogue** *WFD-2910* **> Calendar** displayed the US date format.

FLC-57392/ Intermittently, when attempting to select a different Employee Group for a manager in People Information, the *WFD-2836* change was not saved and reverted to the previously assigned Employee Group.

FLC-57268/ After moving a location on the Business Structure, the primary job assignment for an employee was changed *WFD-2806* but the change was not reflected in Dataviews, the timecard, or history.

FLC-57073/ When salaried employees accessed the View Timecard Smart View at the clock, the Smart View showed *WFD-2940* doubled totals for each day for which they entered hours on their timecards.

#### Information Access

FLC-57061/ A Business Structure Dataview displayed a blank name for some locations and jobs after drilling down to *WFD-2649* employee details.

#### Platform

FLC-59019 Various standard and custom reports sometimes did not display data. FLC-58266/ When attempting to edit a report, an "Render report failed." error appeared, and the report appeared to be *WFD-2957* corrupt. FLC-58003/ SSO was not working. A login was hanging with a status of 'in progress' on an OpenAM login page. *WFD-2945* FLC-57954 When running the Hours by Segment report with 30 days of data, the report did not complete. FLC-57704/ When using an ad hoc Hyperfind that contained employees working in the specified time period, the Time *WFD-2871* Detail report failed with the following error: "Time Detail Report failed. Unable to resolve Employee-ID for the specified request parameters. Would you like to delete this report?" If the same criteria was saved as a personal Hyperfind, the report completed successfully. FLC-57166 Custom reports and the Hours by Segment report were taking too long to complete. FLC-55307 The cleanup\_references custom action was failing on a specific node. FLC-54629/ The translation of several items for the French (France) (fr\_FR) locale in menus and setup pages was *WFD-2331* incorrect. FLC-50884 When running a report for a location that included inactive or terminated employees, the report failed with the following error: "Error WCO-106163 - Unable to resolve Employee-ID for the specified request parameters"

> Reports now run correctly: Inactive employee data is included in the report and terminated employee data is not included in the report.

#### **Scheduler**

FLC-51809/ It wasn't possible for a manager to delete a specific shift for a specific employee. *WFD-1880*

FLC-57343/ When editing and saving schedules in the Schedule Planner, the system did not update in a timely fashion. *WFD-2824*

### Timekeeper

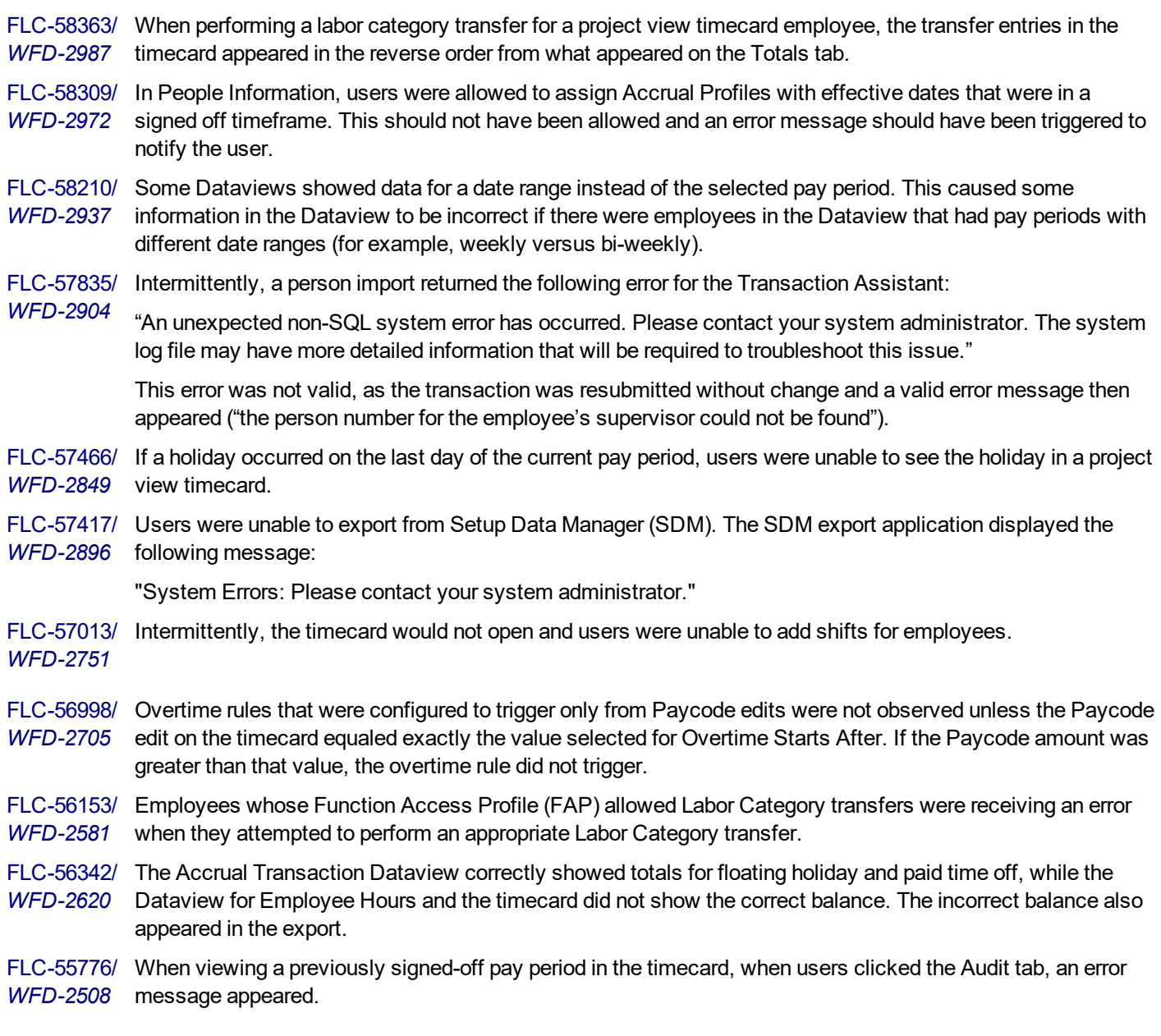

FLC-55100/ Payroll administrators experienced performance delays when editing and saving timecards, and when *WFD-2407* viewing add-ons (such as Accruals).

#### Universal Device Manager

- FLC-58982 Smart Views in UDM are based on Process Models. Every Process Model from the wpm\_oob.properties file should be deployed on a provisioned tenat. However, during the upgrade process on a given tenant, new Process Models were not being deployed in UDM (even when configured in wpm\_oob.properties).
- FLC-58134/ Non-biometric employees did not receive a prompt to biometric enroll at the InTouch terminal when there are *WFD-2947* biometric employees checked in People information and the Biometric setting for the InTouch was set to "Enforce Biometric Verification."
- FLC-56089/ When users initiated a time-off request from a device and, when prompted for a Start Time and an End Time, *WFD-2567* entered a single digit (such as 9 instead of 900 for 9 AM), an error appeared. Because the error consisted of only a red bar with a red x icon and contained no descriptive text, users lacked information about how to fix the problem and complete the request.

FLC-55825/ When employees opened a Smart View on an In Touch device, it displayed the date in YYYY-MM-DD format *WFD-2513* regardless of the locale policy that had been configured.

### 1/25/19 (R3.7.0)

The issues below were resolved for R3.7.0.

Note: There were no interim Workforce Dimensions update versions between R3.2.2 and R3.7.0.

#### Cloud OSS

Ħ

FLC-51190 Sensitive information was being displayed to users. Error messages should have been configured properly for the TMS, WFM, OpenAM and IDP services.

#### Common Business

FLC-56700 In People Information, when selecting a location for the employee's primary job, the heading on the Location panel was not externalized. This resulted in an English heading in localized versions.

#### Common Components

FLC-57141/ Importing a large number of locations (8000+ locations) generated an "max\_stack\_depth" error, causing the *WFD-2777* Setup Data Manager (SDM) import to fail.

#### HCM Integration

FLC-59291/ HCM People Import uses the Time and Labor Profile effective date to update employee records in Workforce *WFD-3100* Dimensions Timekeeper (for example, Accrual Profile, Employment Terms, and Pay Rule). The process was changing the start dates for these profiles even if there wasn't a change to that specific profile. The result caused time-based Profiles, like the Accrual Profile, to calculate incorrect balances.

### Integration Hub

FLC-56860/ Performance of Universal and PBJ Payroll Export integrations have been improved. *WFD-2754*

FLC-56816/ Transaction Assistant failed if < or > characters were in the data payload. Now, an error message indicates if *WFD-2796* invalid characters block an integration run.

#### Platform

FLC-57266/ The Delegate Authority business process was failing because manager delegation did not switch roles. The *WFD-2809* Custom Beans Function Access Profile (FAP) must be set to Allowed. The delegation request now uses the personId of the logged-in user.

FLC-55615/ When the My Timecard menu item was removed from the My Information page, the My Calendar menu item *WFD-2632* was also removed.

#### **Scheduler**

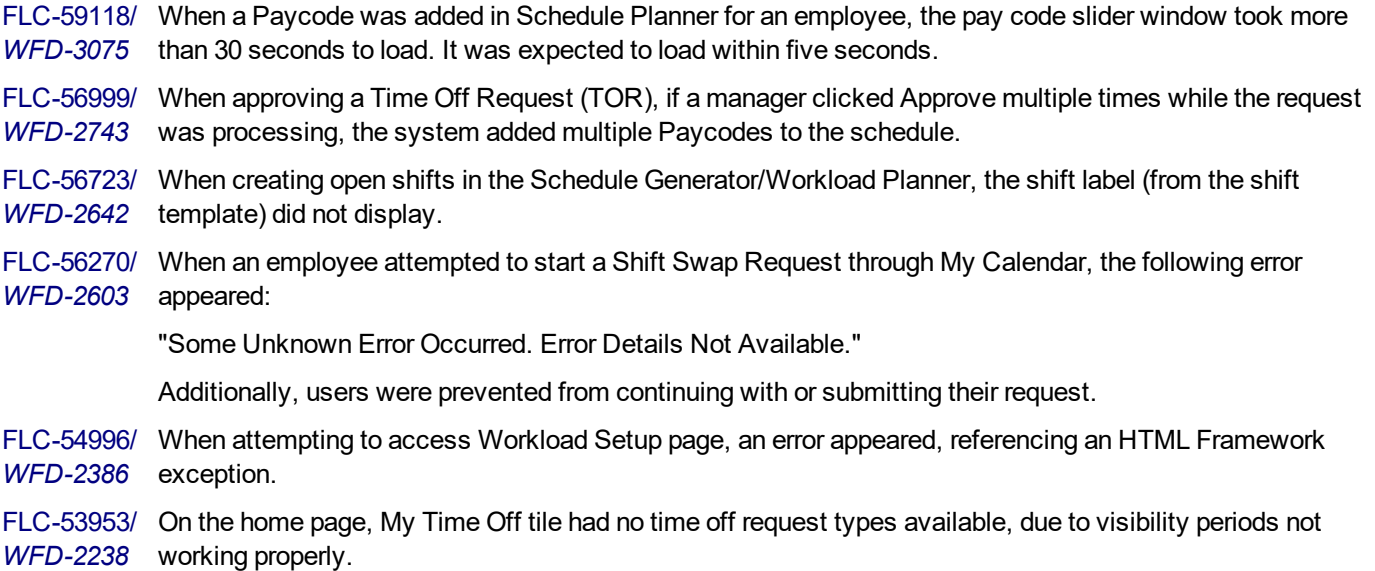

#### Timekeeper

FLC-58021/ The callable Totalizer did not always returning the correct values when provided with schedule changes. It *WFD-3104* was also not emptying its cache fast enough when an employee was marked for totalization. This caused it to return incorrect values immediately after schedule changes were saved. In addition, the Totalizer did not process projected hours correctly.

FLC-57652/ On the Target Hours tab of the timecard, all date patterns that were defined in the employment terms *WFD-2852* appeared. Only the selected date pattern should have appeared.

FLC-57590/ When selecting the Target Hours tab in the Schedule Planner for a Location (for the Current Pay Period or any *WFD-2860* pay period), it took several minutes to load the data.

FLC-57503/ An On Premise Custom Report and On Premise Dataview did not show all employees who were clocked in *WFD-2858* through the system. Timecards did show the punches for the employees that were missing from the report and Dataview. FLC-57308/ When reviewing totals in a Dataview, incorrect totals appeared for some employees. *WFD-2805* FLC-57218/ The Payroll Export API was exporting data for a date range that did not match the actual Previous Pay Period *WFD-2800* date range. This issue only occurred for some employees, and only intermittently. FLC-57203/ *WFD-2792* In the timecard, when adding punches during a shift guarantee window and clicking Save, totals were not updated to reflect the changes unless the page was refreshed. FLC-57006/ *WFD-2750* Edits and sign-offs in the timecard took an excessive amount of time. FLC-57005/ Opening an employee timecard took an excessive amount of time. *WFD-2749* FLC-56946/ Payroll totals were not consistent between consecutive runs of payroll export integrations, and did not match *WFD-2734* the correct totals in timecards. The pay period database query now correctly retrieves date ranges in the cache for multiple employees, and the integration exports the correct payroll totals. FLC-56695/ Column headers on the timecard landing page were not externalized, resulting in English headers in localized *WFD-3112* versions. FLC-56085/ After selecting the Home button from the main menu, a blank page appeared. *WFD-2568* FLC-55711/ For some custom reports, data that appeared in the Report Designer did not appear when the report was run. *WFD-2497* FLC-55486/ The My Timecard menu item appeared for employees, even though their Function Access Profile did not

## 1/10/19 (R3.2.2)

The issues below were resolved for R3.2.2.

*WFD-2425* allow them to access this functionality.

### Common Business

FLC-56694/ The Save button on the People Information page was not activating at the appropriate times. *WFD-2786*

FLC-56636/ The HCM People Import integration failed when it encountered duplicate employee IDs, and the error *WFD-2673* message was not informative. Now this integration filters and ignores duplicate records so that it imports records correctly.

### Common Components

FLC-57438/ For the HCM Payroll Export integration, the totals in the run summary were for all employees selected by the *WFD-2843* Hyperfind instead of only those employee selected for processing based on the selection criteria. The run summary now displays data correctly based on the employees being processed.

FLC-56770/ Following an upgrade to R3.2.0, an error was appearing in Setup Data Manager (SDM). *WFD-2703*

FLC-55432/ When overriding weekly overtime rules from People Information, when users selected the Specify Limit *WFD-2464* option and entered a value greater than 24, an error appeared.

#### Platform

*WFD-2879*

FLC-57718/ When users accessed the View Schedules Online Smart View at a terminal, selected the current pay period, *WFD-2873* and clicked Submit, the message "Connecting to server please wait" appeared.

After a few seconds, the following error appeared:

"Error: Remote Server Unavailable."

- FLC-57673/ After selecting a Location in the Current Schedule, the data did not load and the process timed out.
- FLC-56433/ When using a Hyperfind filter under **Time Management > Jobs**, jobs below the selected business structure *WFD-2607* node were not listed and had to be selected individually.
- FLC-56228/ When users with a time zone set to Sydney (Australia) logged into Workforce Dimensions where the tenant's *WFD-2585* default locale was Australia, and gave Manager Delegation to another user with a start date of today, even after the delegation was accepted the role change was not available until the next day.
- FLC-53454/ When users set up an event in Event Manager to run at or after 8 PM on Sunday, the Next Run date was *WFD-2477* being saved incorrectly as Saturday. If the event was set up to run before 8 PM on Sunday, the Next Run date was being saved correctly as Sunday. Similar behavior was exhibited when an event was set up to run on a particular day each month. If it were set up to run at or after 8 PM on that day, the Next Run date was being saved incorrectly as the previous day.
- FLC-53323/ When users set up an event in Event Manager to run at a specified date and time, the date and time in the *WFD-2446* Universal Time Coordinated (UTC) time zone were being saved, not the date and time in the user's time zone. As a result, the event was not being triggered at the time that users had intended.

#### **Scheduler**

FLC-58018/ When creating a Time Off Request (TOR) from the Event tab for one day, the next day was also selected. *WFD-2942*

FLC-56907/ After clicking the + sign to add a new segment in Workload Shift Sets, the page reloaded. This issue occurred *WFD-2727* for both new and existing sets.

FLC-56623/ Updates to Workload Planner did not occur.

*WFD-2687*

FLC-56578/ Despite being configured correctly to show shifts and transfers, My Calendar did not display posted shifts *WFD-2666* despite the schedule location being posted.

FLC-55855/ A schedule rule violation occurred even though the minor rule set was configured correctly for a specific age *WFD-2533* group. The system now verifies that the age is correct in the minor rule set in addition to verifying the type of day assignments.

FLC-55849/ Although the default locale policy was configured correctly, the time displayed in the browser did not match *WFD-2518* the time on the user's PC.

FLC-55843/ Managers were unable to approve a Time Off Request (TOR) without setting the FAP Control Point for Pay *WFD-2530* Code Values Profile to Allowed.

FLC-55788/ The following error appeared when there were blocking rule violations, for example, the dataset included *WFD-2517* minors without a Minor Rule Set or School Calendar assigned in their People Record:

"Some Unknown Error Occurred. Error Details Not Available."

The error message is now more descriptive:

"The schedule cannot be saved because of blocking rule violations. minor: Has no minor rule assignment."

FLC-55783/ When adding a Schedule Pattern, the system took 60+ seconds to react. The more transfers contained in the *WFD-2512* Schedule Pattern, the longer it took to react.

- FLC-54432/ Employees were unable to view scheduled transfer information on a mobile device. *WFD-2473*
- FLC-53904/ On the Timecard Totals tab, part of the Labor Category string did not display.
- *WFD-2231*
- FLC-53431/ After creating a pattern template with any availability segment and then exporting the pattern template to a zip *WFD-2269* file via SDM, the following error appeared:

"Some Unknown error Occurred. Error Details Not Available."

#### Timekeeper

FLC-58453 For users with UK locale settings, when adding a new holiday in application setup and saving, a start and end date error appeared and all existing holiday start and end dates were changed to NaN/NaN/NaN.

FLC-57652/ On the Target Hours tab of the timecard, all date patterns that were defined in the employment terms *WFD-2852* appeared. Only the selected date pattern should have appeared.

FLC-57423/ For users with UK locale settings, accrual dates appeared in US date format. When adding a new date, UK *WFD-2814* date formats initially appeared, but reverted to US date format upon save.

FLC-57258/ Intermittently, the transfer cell in the timecard was not in edit mode even though the user was still active in *WFD-2812* the cell.

FLC-56864/ In the timecard, after making an edit to a punch and then clicking in the cell to the right (the transfer cell), the *WFD-2725* Save button was not activated and the timecard became unresponsive.

FLC-56785/ For managers whose Function Access Profile (FAP) access control point (ACP) for **Department – Manager** *WFD-2677* **> Timecard Editor for Managers > Timecard access** was set to All but Self, when editing the timecard the drop-down list of transfers was not saved.

FLC-56716/ Following an upgrade to R3.2.0, custom read only reports, which were correct before the upgrade, were *WFD-2691* blank.

FLC-56667/ In the timecard, users were not able to add punches (the + button was missing) for employees that had shifts *WFD-2681* that crossed the day divide.

FLC-56666/ In the timecard, when attempting to enter a transfer to a day that already had a punch, the transfer was not *WFD-2680* retained and the timecard refreshed with data from the first employee on the timecard landing page.

FLC-56140/ In Dataviews and reports, accrual reporting periods were not being set correctly and therefore represented the *WFD-2578* data incorrectly.

FLC-56032/ Some employees failed to totalize due to a foreign key violation. In addition, this caused incorrect exports of *WFD-2558* employee amounts in the API.

FLC-55885/ When creating a report using audit data, the date format that appeared in the report did not reflect the format in *WFD-2538* the timecard's audit trail.

FLC-55883/ When users entered a Paycode in the employee timecard, if using Internet Explorer 11, the Paycode would *WFD-2535* intermittently disappear.

- FLC-55667/ Several issues were observed for transfers in the timecard:
- *WFD-2527* • The Calculate Totals and Save buttons were not enabled when a transfer was specified for an existing pair of punches.

• When a transfer was added as part of a Punch/Transfer or InPunch/Transfer/OutPunch edit, the Save and Recalculate totals buttons were enabled but did not perform the action when selected.

- Some punches moved to another row while the transfer remained in the initial cell.
- Saved transfers disappeared when the timeframe was changed and then changed back.
- Transfers from one pay period were appearing in the same cell in another pay period.

FLC-55653/ The default work rule appeared in the transfer column of the employee timecard. *WFD-2463*

FLC-55626/ In a Dataview, when attempting to add a Paycode using a group edit with a single date range selected, a *WFD-2484* "Page Not Found" error appeared.

FLC-55565/ When viewing a timecard for the previous pay period, if the employee had worked a shift that crossed the day *WFD-2468* divide and the pay divide, the totaled hours for the previous pay period were incorrect at sign off. This occurred because the total was including the total hours for the shift that crossed the day divide and the pay divide.

FLC-55291/ When creating a Dataview for Timecard Transactions, performance issues occurred.

*WFD-2449*

FLC-54982/ In the employee timecard the entry for a holiday credit rule appeared incorrectly as 0 hours, but appeared *WFD-2377* correctly as 8 hours in the Totals tab.

FLC-54718/ When an hourly employee loaded their dashboard, in particular their timecard tile, there was a performance *WFD-2943* issue due to multiple duplicate SQL queries.

FLC-54501/ Overtime that was denied was being applied towards overtime limits when the Paycode was not configured to *WFD-2317* count towards overtime.

FLC-53612/ Duration Paycodes did not align with the schedule row, causing an extra row to appear in the timecard. *WFD-2193*

FLC-53537/ Intermittently, the flanking Sunday would disappear when editing a timecard.

*WFD-2185*

FLC-53020/ When running a payroll extract integration for 100 or more employees, there was a performance issue. *WFD-2944*

FLC-52085/ When entering transfers into a timecard, system-generated out-punches were not added. *WFD-1924*

FLC-51478/ When opening the Accruals tab in the timecard, totals and accrual balances were unnecessarily recalculated. *WFD-2887*

## 11/17/18 (R3.2.0)

The issues below were resolved for R3.2.0.

### **Attendance**

FLC-53492/ Leave and Attendance Calendars did not work for the All Calendars Profile. *WFD-2175*

#### Common Business

FLC-54909/ When an email address was added to an employee's People Record and the employee then attempted to *WFD-2364* perform a password reset using their Username, the following error appeared: "Unable to reset your password Unable to verify email." Also, the manager needed to enable and then disable "MFA Required" in the employee's People Record in order for the email address to sync to OpenAM. FLC-54619/ When running the HCM person import for all employees, the following error appeared: *WFD-2330* "Error executing data process; Caused by: Component does not exist: fb24c340-05e6-4d47-be55- 65b76f7de189." FLC-54495/ Workforce Dimensions defines the termination date as the first day an employee is inactive and sets the *WFD-2312* termination at the start of day. Workforce Dimensions HCM defines the termination date as the last day worked and sets the termination at the end of day.

Because Workforce Dimensions and Workforce Dimensions HCM define termination dates differently, the HCM People Import integration now sets the effective dates of employment status and account status to equal the termination date + 1 day. This allows the HCM Payroll and Accrual Export integrations to include all employees who are active during the correct ranges of dates.

#### Common Components

FLC-53538/ The sort order for locations and jobs on the Business Structure was different depending on where you were WFD-2186 viewing the list, from an Organizational Set or from Jobs and Business Structure.

#### Configuration App

FLC-56961/ When users exported data that was more than 1 MB, the following error appeared after extraction:

*WFD-2736* "Request Entity too large."

FLC-53957/ When running a SDM transfer process, the Attendance Policies items returned the following error:

*WFD-2240* "Request Entity Too Large."

#### Control Center

FLC-56099/ If any employee in the Employee Hours by Job report had an expired primary job, the report failed with the *WFD-2857* following error:

"java.lang.IllegalArgumentException."

FLC-53999/ Time Off Request (TOR) recommendations did not display for team definitions having recommendations to *WFD-2243* approve or reject based on the number of team absence quotas.

#### Information Access

FLC-54248/ In Dataview Management, when creating a new Business Structure Dataview, when users made changes *WFD-2284* and click Cancel without saving, the warning message that appeared was incomplete.

"Warning

You will lose all unsaved changes for B if you cancel.

Do you want to proceed?"

- FLC-53892/ A Business Structure Dataview, configured to show data down to the job level, contained a constantly *WFD-2229* blinking filter icon and blinking scroll bars.
- FLC-53394/ When managers logged into Workforce Dimensions and viewed a chart on their Home Page, the error "No *WFD-2148* Data to Display" appeared. When the managers then clicks the chart, goes to the Dataview, and refreshed the chart on the Dataview page, the chart showed "No Data to Display" as well.

#### Integration Hub

FLC-55408/ An Invalid Server Error message was returned for the Transaction Assistant Private API, api/v1/ta/failed\_ *WFD-2465* import\_transactions/process, when passing an invalid Transaction Type in JSON body.

FLC-55042/ When users attempted to extract event manager job details using the API, and the event was a system event *WFD-2390* (silver data), the API failed to extract the details and the following error appeared:

> "EVT-MGR-5509 Could not perform the required action. Some error occurred in the system. Contact system administrator."

FLC-53628/ If an Adjustment Rule was imported or manually updated in the user interface, when a row was added (with *WFD-2197* the same assignment as the existing assignment but had a later date) this caused the start of the existing assignment to move to a later date and removed all history of the earlier-dated assignment.

#### Key Performance Indicators

FLC-57339/ Totals were not appearing in Dataviews despite an earlier fix for this issue. *WFD-2821*

#### Leave

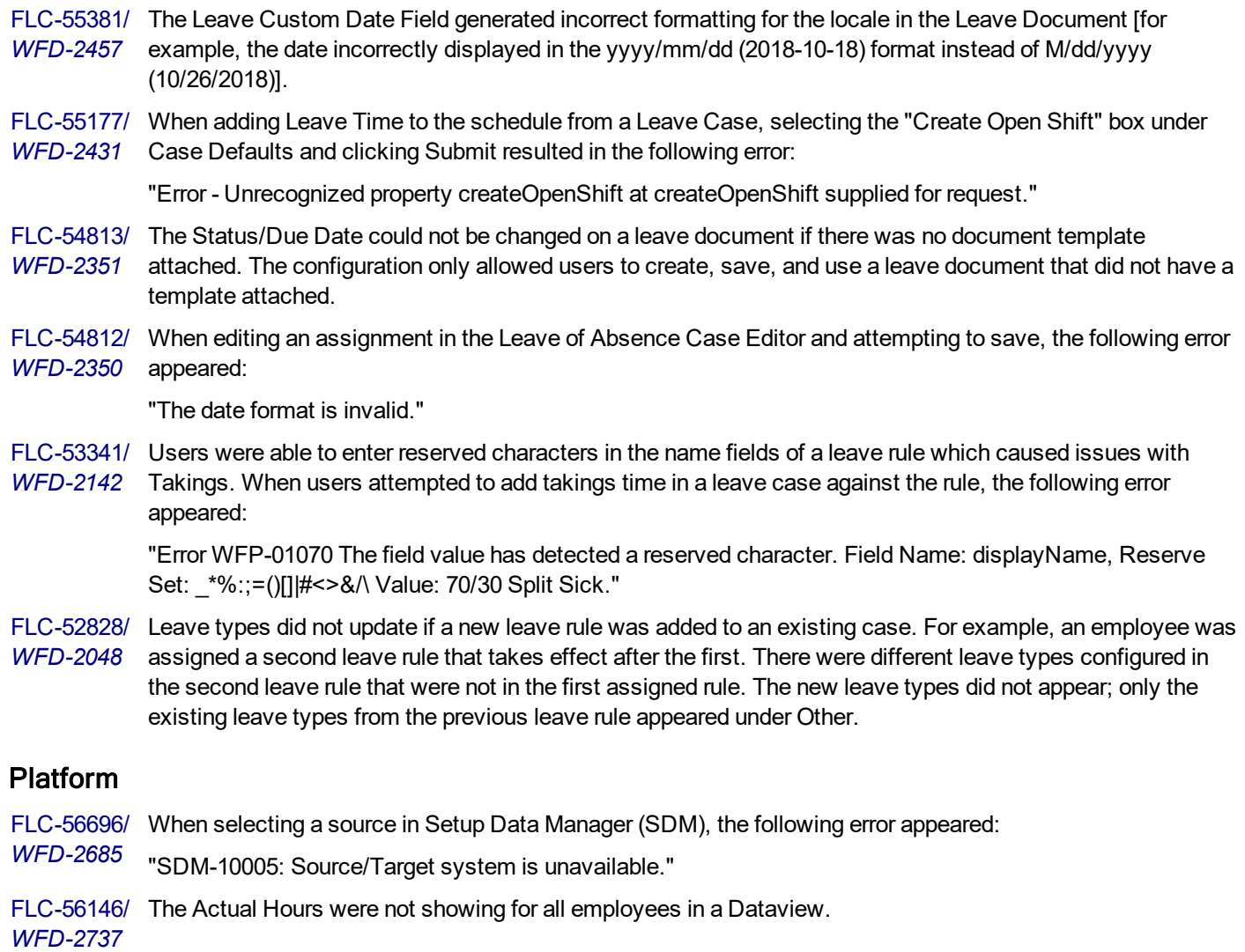

FLC-56030/ When employees who had been excluded from background processing were resubmitted on the **Application** *WFD-2582* **Setup > System Information > Background Processors** page, they were not being included in

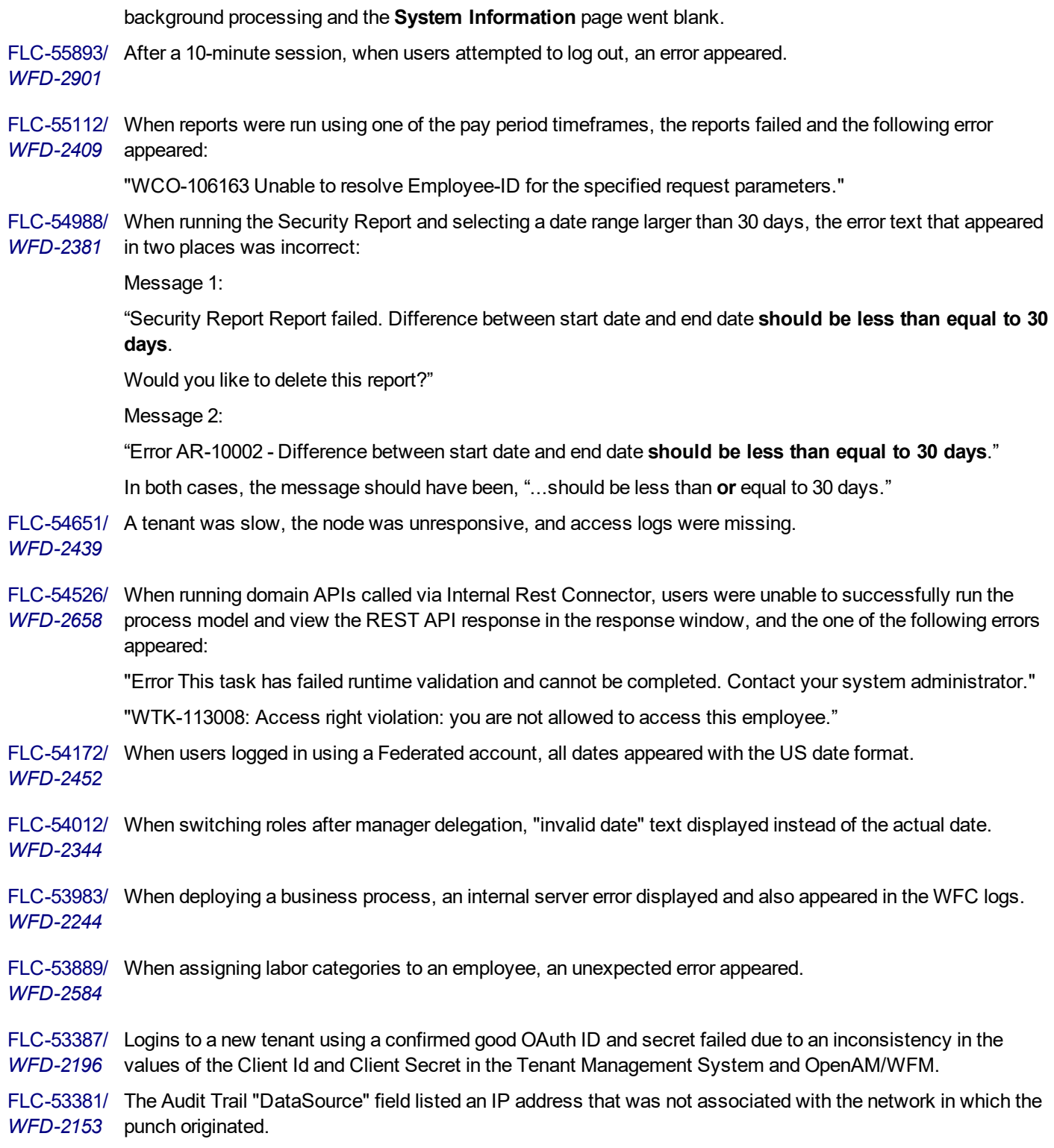

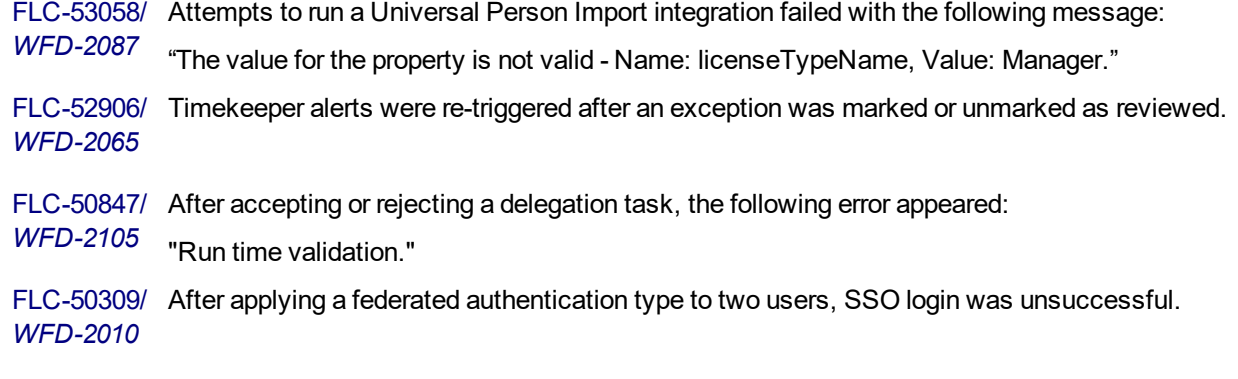

#### Scheduler

*WFD-2369*

FLC-56728/ When a Scheduling KPI batch job was running, a sign-off group edit did not complete in a timely manner. *WFD-2695* FLC-55046/ When accessing **Application Setup > Scheduler Setup > Schedule Planner**, the page was blank and *WFD-2391* displayed the following error: "Error Some Unknown Error Occurred. Error Details Not Available." FLC-55040/ The behavior of the Workload Planner was inconsistent with respect to the Budget and Plan components. In *WFD-2380* Workforce Central, when a Budget value was established by using Add Workload Pattern, the Plan value would mirror this value for each time interval unless overridden by a user (assuming that the user had FAP permission to do so). In Workforce Dimensions, there was no connection between the Budget and Plan. This had important configuration design implications. When setting up generation of open shifts users need to specify a Budget or Plan as the source for the engine. Previously users could specify a Plan, which would use the Budget value if there was no deliberate change made in the Plan value. FLC-54996/ When attempting to access Workload Setup page, an error appeared, referencing an HTML Framework *WFD-2386* exception. FLC-54933/ In the Shift Swap Recommendation detail panel, some shifts appeared with end time before start time.

FLC-54702/ After adding a new pattern to the Workload Planner, data on the Budget tab did not scroll correctly. *WFD-2335*

FLC-54630/ A Scheduling Shift Swap Approval API returned one of the following errors:

*WFD-2332* "500 Internal Error Code."

"API-10001 - Some Internal Server Error Occurred."

FLC-54312/ The option to select a cost center was visible in the Schedule Planner for a manager even though the Perform *WFD-2274* cost center transfers function was set to Disallowed in the manager's Function Access Profile (FAP).

FLC-54247/ Employee schedules were not rolled out past a month for certain schedule groups even though the configured *WFD-2279* schedule pattern was set to "Forever" as an end date.

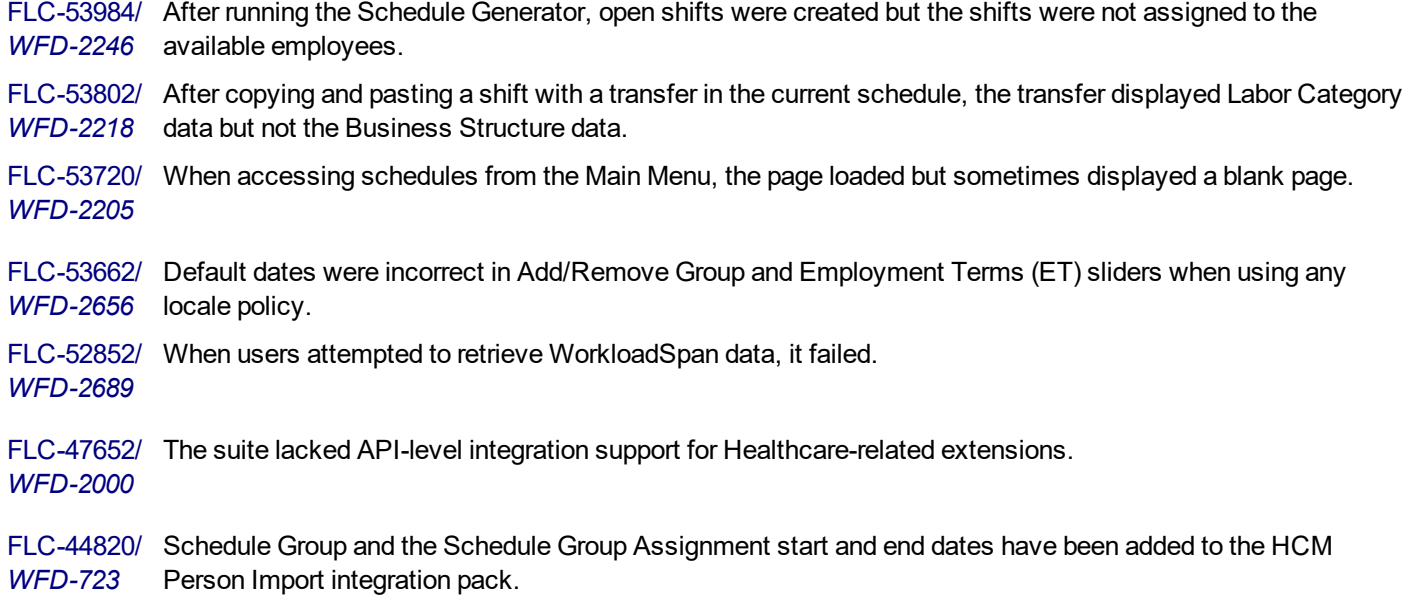

### Tenant Management

FLC-54238/ Punches and schedule totals for future dates did not display on recently cloned or refreshed tenants. Contact *WFD-2291* Kronos to run a KPI data seed for the affected tenant and duration.

#### **Timekeeper**

FLC-57590/ When selecting the Target Hours tab in the Schedule Planner for a Location (for the Current Pay Period or any *WFD-2860* pay period), the application took several minutes to load the data. FLC-56666/ Transfers were not working in the timecard when they were added to a day that already had a punch. *WFD-2680* FLC-55977/ Employee timecards were correctly approved and signed off, but the information was not reflected as such in *WFD-2496* the Dataview and therefore an error message appeared when attempting to run the Dataview. FLC-56843/ When attempting to make a change (unlock/lock) a service account, the following error appeared: *WFD-2713* "WFP-00512 The job assignment must have at least one primary account that includes either: - A primary job. - A primary labor account with at least one labor level entry that differs from the unspecified labor level entry." The accounts were not associated with any business structure or labor account. FLC-55719/ When viewing a time off request, team absence recommendations did not load. *WFD-2504*

FLC-55669/ When accruals were configured to disallow overdrafts and a Paycode that triggered an overdraft was added in *WFD-2493* the schedule, the system allowed the overdraft. When adding the same Paycode in the timecard, an overdraft message prevented the time from being entered and saved.

FLC-55638/ Slow system performance was noted when opening, editing, or saving some Pay Code Distributions. *WFD-2488*

FLC-55212/ After removing the comment category on an exceptions-related comment, the following error was generated *WFD-2403* when loading an employee timecard for the current pay period:

"NGUI-00090 Internal Error. Please contact your administrator."

- FLC-55186/ After entering time on flanking days that did not affect totals within the requested timeframe, rows *WFD-2455* disappeared from view.
- FLC-55149/ When the API /v1/timekeeping/setup/employee\_pay\_codes/{id} endpoint provided a Paycode ID for a *WFD-2411* combined pay code (for example, /api/v1/timekeeping/setup/pay\_codes/123), the following error was returned:

"WTK-180401 Timekeeping setup Paycode service was accessed with a bad reference."

- FLC-55117/ When a manager was terminated after signing off timecards in a previous pay period, timecard edits were *WFD-2415* erroneously enabled and an error was generated when accessing the Audit add-on.
- FLC-55113/ Accrual Paycodes on the Totals tab displayed incorrectly. After reviewing accrual transactions on the *WFD-2408* Accruals tab and then selecting the Totals tab, the accruals taken Paycodes on the Totals tab were corrected, but if the timecard was refreshed, the accruals taken Paycode totals reverted back to the original, incorrect values.
- FLC-55079/ When attempting to sign off on Sundays for a large group of employees, the following error appeared:
- *WFD-2399* "Sign off request failed because editing is not enabled. Enable edits and try again."

This issue occurred even though there were no historical corrections displayed on the affected employeee timecards.

- FLC-55078/ The accrual carry-forward for floating holiday was not working correctly and was carrying forward balances *WFD-2398* the employee did not have.
- FLC-55054/ A timecard intermittently froze if worked hours past midnight were transferred to a different labor category. *WFD-2354*
- FLC-54951/ When selecting a date range greater than a year on a timecard for a single employee, the following error *WFD-2373* appeared:

"Error NGUI-00090 Internal error. Please contact your administrator."

FLC-54623/ After adding a punch on an employee timecard on the first or last day of the pay period, then advancing to *WFD-2303* another cell or clicking Save, the following error message appeared:

"Error You cannot make this edit because the edit affects totals outside the loaded timeframe. Change the timeframe to include the affected date and try again. Date affected: mm/dd/yyyy."

FLC-54565/ The description in the global.OvertimeEqualization.enabled system setting erroneously stated that a restart *WFD-2328* was required. It also referenced Workforce Central.

FLC-54552/ Duration values displayed in the Actual Hours report displayed as numeric values instead of hours and *WFD-2320* minutes (HH:mm) or decimals format (HH.hh) as defined in the user's Display Profile.

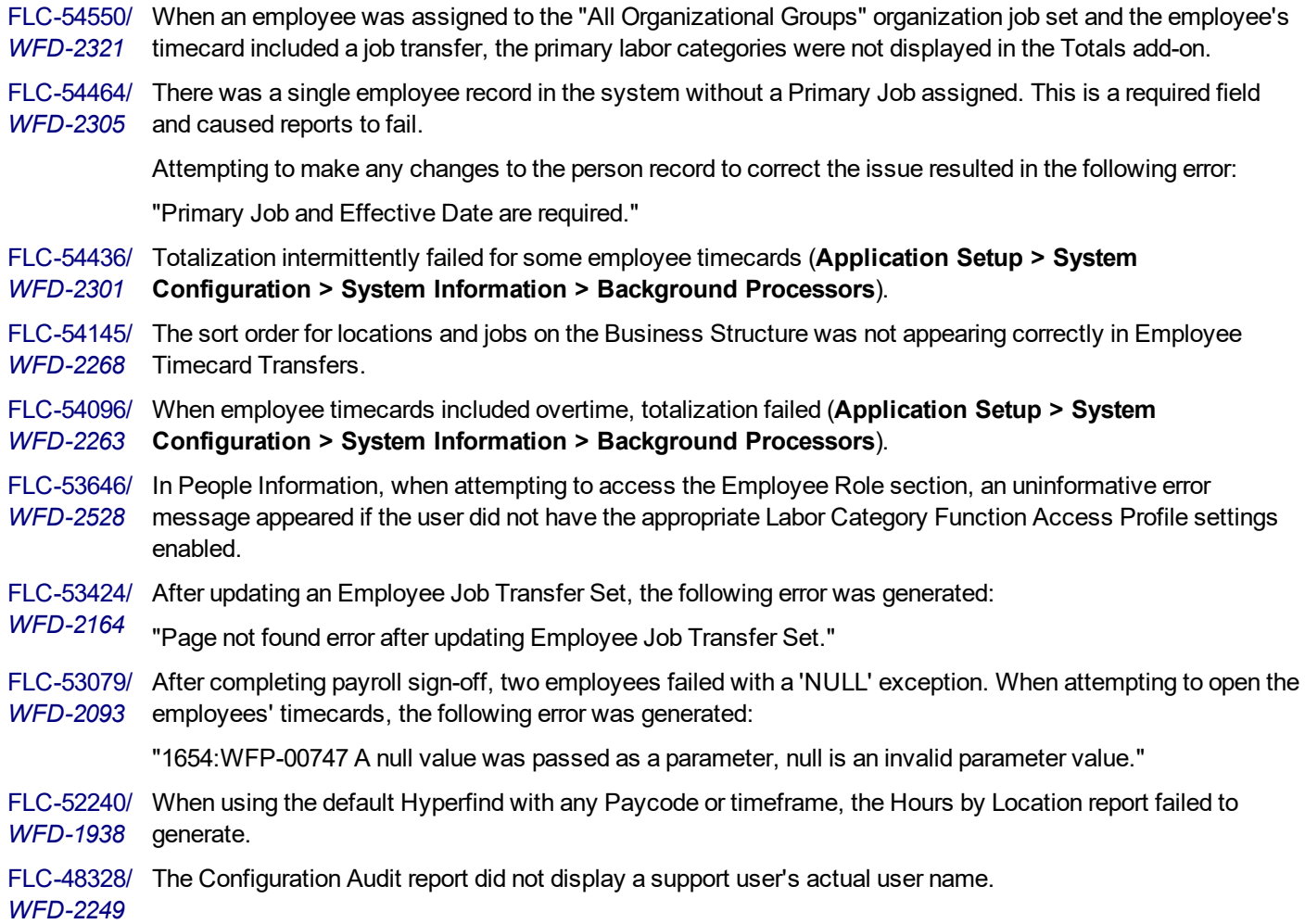

### Universal Device Manager

FLC-54184/ When two location sets had the same name, the download of location sets from Workforce Dimensions to the *WFD-2276* Universal Device Manager failed, and the only option in the Device location transfer set drop-down list in the Location Transfer Settings tab of the Application Profile tab was "None."

## 10/27/18 (R3.1.0)

The issues below were resolved for R3.1.0.

### Common Business

FLC-55400/ The following error appeared when executing payroll without including employees:

*WFD-2471* "Payroll Export Error indexing document. Could not determine value for Index key: EIN (Record/Elements/EIN)."

FLC-54710/ An HCM Payroll Export rounded Employee hours from Workforce DimensionsTimekeeper incorrectly. *WFD-2337*

#### Common Components

FLC-55966/ The Manage Leave of Absence tile was not displaying correctly. *WFD-2549, FLC-54239/ WFD-2553* FLC-54984/ Users experienced intermittent performance issues during a person import. *WFD-2383*

### Integration Hub

FLC-54941/ When users attempted to run the "One Time Business Structure Import" integration, it failed with the following *WFD-2368* error:

> "This integration failed because it has not completed successfully. If this integration is part of an integration set, the integration set is stopped."

FLC-54575/ When a Hyperfind involved in an integration run returned "No Employees Found," the associated integration *WFD-2319* completed in Boomi but stalled in the user interface with a status of In Progress.

#### Platform

FLC-55948/ Logins into tenants in WFM10 took as long as 4 to 5 minutes to complete authentication due to a spike in *WFD-2550* CPU use in the back-end environment.

#### **Scheduler**

FLC-54876/ When opening the Request Subtype section in Application Setup, the error "A system error was detected. *WFD-2353* {propertyValue}" appeared and prevented users from seeing any of the existing request subtypes within the tenant. If users attempted to create a new request subtype, they were blocked from doing so with the following error, even if the name of the request subtype was unique:

"The name of the request subtype must be unique."

- FLC-52672/ When creating an Employee Visibility Period with multiple groups, the following error appeared:
- *WFD-2384* "Error Some Unknown Error Occurred. Error Details Not Available."

FLC-45322/ The Manage Schedule tile on the home page displays an error when no shifts exist for any employee for the *WFD-969* current day.

#### Timekeeper

FLC-54577/ For tenants with the Australian Locale, the Holiday table did not display the localized Date format. *WFD-2307*

FLC-54314/ Instead of a timeout warning message, the following error appeared after 30 minutes of timecard inactivity:

*WFD-2294* "NGUI-00092 The token 'a8451185-b517-45ab-a8c3-7ce1bd869afe' provided is invalid." FLC-54180/ Data for certain employees failed to totalize and users had to totalize manually from **Administration >** *WFD-2290* **Application Setup > System Information**.

FLC-53751/ After removing a Paycode from a trigger in an adjustment rule (**Application Setup > Pay Policies >** *WFD-2209* **Adjustment Rules**) and clicking Save, the Paycode was not removed and was duplicated.

# Legal Statement

The information in this document is subject to change without notice and should not be construed as a commitment by Kronos Incorporated. Kronos Incorporated assumes no responsibility for any errors that may appear in this manual. This document or any part thereof may not be reproduced in any form without the written permission of Kronos Incorporated. © 2019 Kronos Incorporated. All rights reserved.

Altitude, Altitude Dream, Altitude Pairing, Altitude PBS, CardSaver, Gatekeeper, Gatekeeper Central, Keep.Trac, Kronos, Kronos InTouch, Kronos Touch ID, the Kronos logo, Kronos Workforce Ready, My Genies, OptiLink, ShiftLogic, ShopTrac, Timekeeper Central, TimeLink, Unicru, Visionware, Workforce Accruals, Workforce Central, Workforce Genie, and Workforce TeleTime are registered trademarks of Kronos Incorporated or a related company. ACA Manager, Altitude BLISS, Altitude Insight, Altitude MPP, Altitude MPPXpress, Altitude Rostering, Altitude VBS, CMS, Comm.Mgr, CommLink, DKC/Datalink, eDiagnostics, FasTrack, Hireport, HR and Payroll Answerforce, HyperFind, iBid, Kronos 4500, Kronos 4500 Touch ID, Kronos 4510, Kronos Acquisition, Kronos ByDemand, Kronos e-Central, Kronos Efficient, Kronos Enterprise Archive, Kronos Essentials, Kronos for Dining Accelerated, Kronos for Retail Accelerated, Kronos KnowledgePass, Kronos Paragon, Kronos TechKnowledgy, KronosWorks, KVC ByDemand, KVC OnDemand, Labor Plus, MedSched, MPPXpress, Overall Labor Effectiveness, Schedule Assistant, Smart Scheduler, Smart View, StaffEasy, Start Quality, Start WIP, Starter Series, StartLabor, Stromberg, Timekeeper Decisions, Timekeeper Web, VisionPlus, WebStaff, webTA, webTA Mobile, Winstar Elite, WIP Plus, Workforce Absence Manager, Workforce Acquisition, Workforce Activities, Workforce Analytics, Workforce Attendance, Workforce Auditor, Workforce Budgeting, Workforce Central Portal, Workforce Connect, Workforce Device Manager, Workforce Dimensions, Workforce Employee, Workforce ESP, Workforce Forecast Manager, Workforce HR, Workforce Innovation That Works, Workforce Institute, Workforce Integration Manager, Workforce IntegrityScreen, Workforce Leave, Workforce Manager, Workforce Mobile, Workforce MobileTime, Workforce Operations Planner, Workforce Payroll, Workforce Record Manager, Workforce Recruiter, Workforce Scheduler, Workforce Scheduler with Optimization, Workforce Selection, Workforce Smart Scheduler, Workforce Sourcing Analytics, Workforce Tablet, Workforce Tablet Analytics, Workforce Talent Acquisition, Workforce Task Management, Workforce Tax Filing, Workforce TeleStaff, Workforce TeleTime IP, Workforce Timekeeper, Workforce View, and Workforce Worksheet are trademarks of Kronos Incorporated or a related company.

For a complete list of Kronos trademarks, please visit the "trademarks" page at www.kronos.com. The source code for Equinox is available for free download at www.eclipse.org. All other trademarks or registered trademarks used herein are the property of their respective owners and are used for identification purposes only. All specifications are subject to change.

When using and applying the information generated by Kronos products, customers should ensure that they comply with the applicable requirements of all applicable law, including federal and state law, such as the Fair Labor Standards Act. Nothing in this Guide shall be construed as an assurance or guaranty that Kronos products comply with any such laws.

> Published by Kronos Incorporated 900 Chelmsford Street, Lowell, MA 01851 USA

### Phone: 978-250-9800, Fax: 978-367-5900 Kronos Incorporated Global Support: 1-800-394-HELP (1-800-394-4357)

For links to information about international subsidiaries of Kronos Incorporated, go to http://www.kronos.com

### Document Revision History

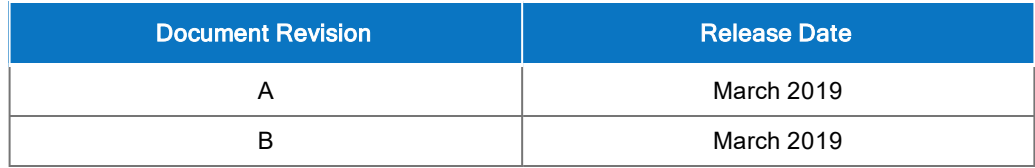